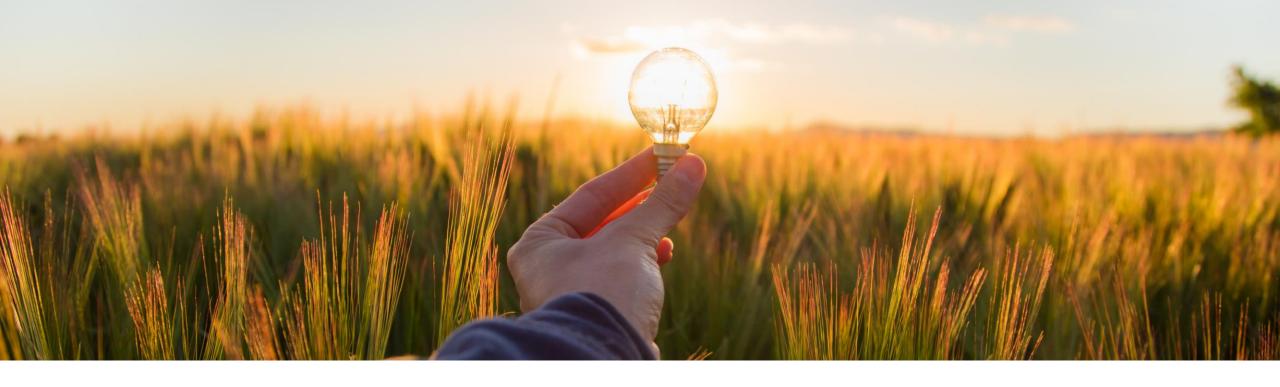

# **Feature at a Glance**

Ability to Access Process Creation Status When a Process is Created for One or More Suppliers at a Time (SM-35129)

Target GA: February 2023

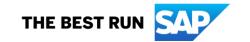

# Ability to access process creation status when a process is created for one or more suppliers at a time

## **Description**

- Customers can create qualification and miscellaneous processes for one or more suppliers at a time (SM-21456).
- This new feature provides enhanced status information on whether a process created by customers for one or more suppliers has succeeded, failed, or is in some other status.
- After customers have sent a process to one or more of their suppliers, customers can obtain the status through various methods:
  - User Interface
  - API endpoint
  - Email

## **Customer benefit**

 Customers are now able to obtain process status across processes, suppliers, and questionnaires via multiple methods, giving customers better insight and quicker access to manage their supplier data collection efforts.

### User

Buyer

## **Enablement model**

Automatically on

## **Applicable solutions:**

- SAP Ariba Supplier Lifecycle & Performance
- SAP Ariba Strategic Sourcing Suite

# Prerequisites, restrictions, cautions

## **Prerequisites**

- The process project feature (SM-16798: New Modular Process Framework for Qualification and Custom Supplier Lifecycle Processes) must be enabled and configured in your site.
- You must be a member of the Template Creator or Customer Administrator group to edit email templates.
- API client applications cannot request an update for a questionnaire during process project creation if the questionnaire is in **Pending Submission** or **Pending Approval** status.

## **Feature details**

A new Processes page displays a list of all the processes that are sent to one or more suppliers. This page also displays the corresponding job statuses. To navigate to this page, go to Manage > SM Process Flow.

- Details include Process Type, Category, Supplier Count, Matrix Values, Process Owner, and Creation Date.
- Supplier Count lists the number of suppliers the process creation was initiated for. Clicking the hyperlinked count value displays the process creation status for each invited supplier.
- 3. Clicking the view icon (2) opens the specific process detail page for a supplier.

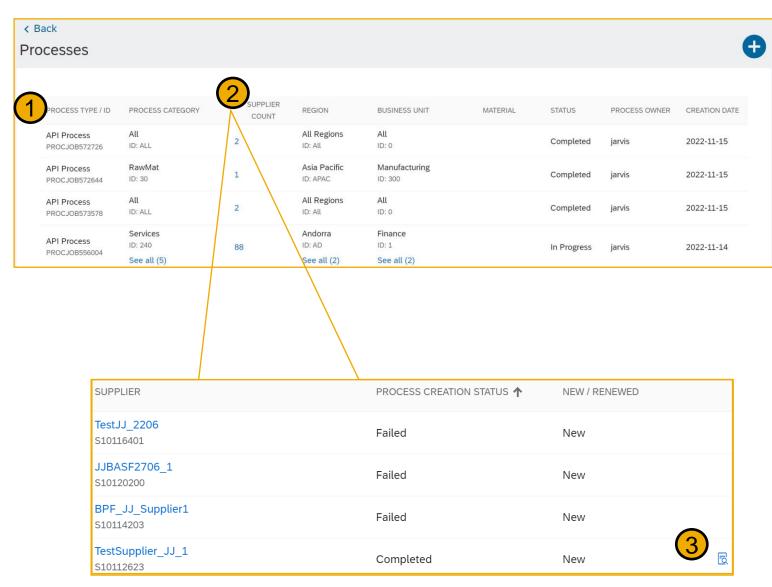

## **Feature details**

A new email template is added at Manage > Administration > Project Manager > Project Email Templates > Project Type: SM Process Project. The user that initiated the process automatically receives an email after the background job is completed. Customer administrators can optionally personalize this new email template.

| Notification Name                                                                   | Default subject line                                                               | Description                                                                                                    | User notification preference |
|-------------------------------------------------------------------------------------|------------------------------------------------------------------------------------|----------------------------------------------------------------------------------------------------|------------------------------|
| Process: Sent to the process initiator when the bulk process creation is completed. | For your information: process has been created: [Workspace.Title] for supplier(s). | Sent to the process initiator when the background job for process creation for multiple suppliers is completed. | N/A                          |

A new API endpoint in the Supplier Data API with Pagination processFlowJobs uses the GET method to send a JSON request to your site. The request fetches the process creation status for one or more suppliers.

GET {{runtime\_URL}}/supplierdatapagination/v4/prod/job/{jobId}/processFlowJobs?realm=myRealm

Where **jobld** is a value of type 'string' returned in the response when you execute the following existing endpoint to create a process for one or more suppliers at a time:

{{runtime\_URL}}/supplierdatapagination/v4/prod/processes/processCreateRequests

#### Follow us

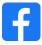

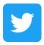

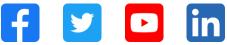

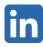

#### www.sap.com/contactsap

© 2022 SAP SE or an SAP affiliate company. All rights reserved.

No part of this publication may be reproduced or transmitted in any form or for any purpose without the express permission of SAP SE or an SAP affiliate company. The information contained herein may be changed without prior notice. Some software products marketed by SAP SE and its distributors contain proprietary software components of other software vendors. National product specifications may vary. These materials are provided by SAP SE or an SAP affiliate company for informational purposes only, without representation or warranty of any kind, and SAP or its affiliated companies shall not be liable for errors or omissions with respect to the materials. The only warranties for SAP or SAP affiliate company products and services are those that are set forth in the express warranty statements accompanying such products and services, if any. Nothing herein should be construed as constituting an additional warranty. In particular, SAP SE or its affiliated companies have no obligation to pursue any course of business outlined in this document or any related presentation, or to develop or release any functionality mentioned therein. This document, or any related presentation, and SAP SE's or its affiliated companies' strategy and possible future developments, products, and/or platforms, directions, and functionality are all subject to change and may be changed by SAP SE or its affiliated companies at any time for any reason without notice. The information in this document is not a commitment, promise, or legal obligation to deliver any material, code, or functionality. All forward-looking statements are subject to various risks and uncertainties that could cause actual results to differ materially from expectations. Readers are cautioned not to place undue reliance on these forward-looking statements, and they should not be relied upon in making purchasing decisions. SAP and other SAP products and services mentioned herein as well as their respective logos are trademarks or registered trademarks of SAP SE (or an SAP affiliate company) in Germany and other countries. All other product and service names mentioned are the trademarks of their respective companies. See www.sap.com/trademark for additional trademark information and notices.

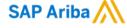

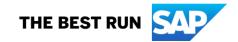